## **5. Төгсөлт нэгтгэл**

- 3. **4.** "Төгсөлт нэгтгэл"
	- 1. **4.1.** "Төгсөлт нэгтгэл"-тэй ажиллах зааварчилгаа

Аймаг, нийслэл, дүүргийн мэргэжилтэнгүүд өөрийн харьяаллын цэцэрлэгийн суралцагчдыг төгсөх үйлдэл хийсэн эсэх мэдээллийг нэгтгэл байдлаар хянах боломжтой.

## 1. **I. Газар/ хэлтсийн харьяаллын цэцэрлэгүүдийн нэгдсэн төгсөлтийн мэдээллийг хянах**

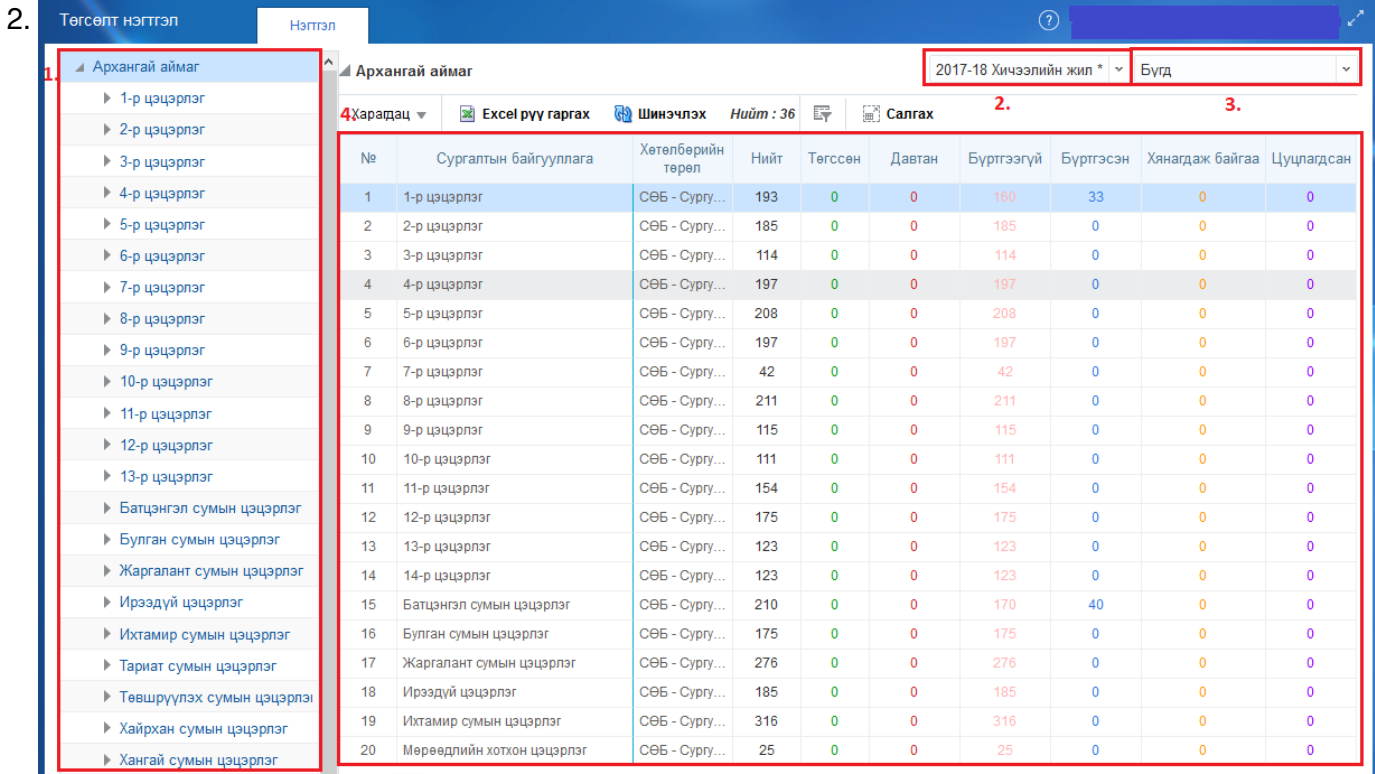

- 3.
- 4. **1.** Газар/хэлтсийн нэр, түүнд харьяалагдах цэцэрлэгүүдийн жагсаалт байрлах бөгөөд мэргэжилтэн өөрийн байгууллагын нэр дээр дарснаар харьяа цэцэрлэгүүдийн төгсөх үйлдэл хийсэн байдлыг цэцэрлэгийн нэр, хөтөлбөрийн төрөл, нийт бүртгэлтэй суралцагч болон дэвшилтийн төлвөөр цонх (№4)-д харуулна. Цонхонд харуулж байгаа мэдээлэл №2-3-т сонгосон мэдээллээр шүүж харуулна.
- 5. **2.** Тохирох хичээлийн жилийг сонгож мэдээллийг хянах/харах боломжтой. Сонгосон хичээлийн жилээр цонх ( №4)-д мэдээллийг харуулна.
- 6. **3.** Тохирох хөтөлбөрөөр шүүж мэдээллийг хянах/харах боломжтой. Сонгосон хөтөлбөрөөр цонх ( №4)-д мэдээллийг харуулна.
- 7. **4.** №1 сонгосон байгууллага, №2-т сонгосон хичээлийн жил, №3-т сонгосон хөтөлбөрөөр цонхонд төгсөх үйлдлийн хөтөлбөрийн төрөл, бүртгэлтэй суралцагчийн тоо, төгсөлтийн төлвөөр мэдээллийг харуулна.

Тайлбар:

№ Үзүүлэлт Ойлголт **1. Байгууллага** Мэргэжилтний байгууллага,

харьяалах цэцэрлэгүүдийн жагсаалт

**3. Хөтөлбөрийн төрөл**

**2. Хичээлийн жил** Хичээлийн жилийн жагсаалтыг харуулах бөгөөд тохирох мэдээллийг сонгох боломжтой.